## Sull'uso di Switcher combinato con Word

Switcher è un programma, come tutti ben sanno, della Apple Computer che consente di simulare, sul Macintosh, le funzioni multiprogram di una più grossa workstation. Ad onor del vero le cose non stanno proprio così, visto che la multiprogrammazione, o più semplicemente, l'uso di job in background, è ben altra cosa. Comunque Switcher è, occorre dirlo, estremamente utile e divertente, e si adatta con versatilità ad una serie pressoché infinita di funzioni, visto che il numero dei programmi caricabili e «switchabili» è limitato solo dalla quantità di memoria disponibile. Il disco 2 di Word contiene una cartella, Switcher set, che, oltre al programma principale (nella versione più aggiornata, la 5.1) possiede una serie di maschere precostituite, rappresentanti le applicazioni più comuni ordinate secondo gli abbinamenti più diffusi (ovviamente ogni applicazione comprende Word).

Nel descrivere il contenuto della cartella presente sul dischetto daremo per scontato, almeno in parte, l'uso di Switcher stesso, visto che si tratta di un programma ben noto e che, d'altro canto, è piuttosto intuitivo e semplice da usare. I documenti Switcher presenti sul dischetto sono 5, in particolare i seguenti:

- Word/Excel 1.0
- Word/Excel 1.03
- Word/Works
- 

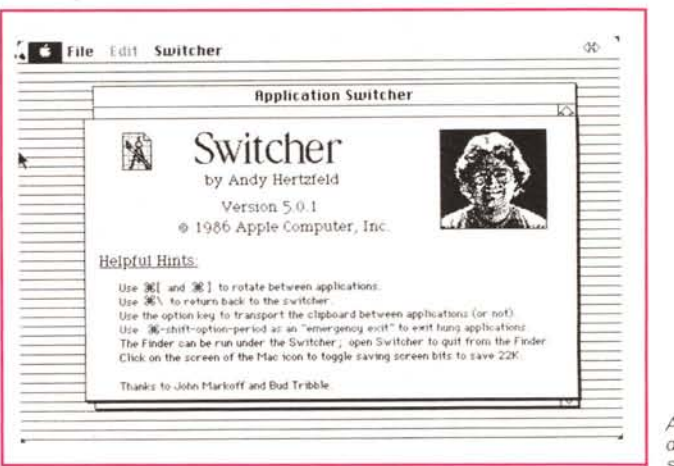

A) Le informazioni da mela sullo Switcher.

- Word/Mac Draw
- Word/MacPaint.

Non potevamo attenderci di più, visto che si tratta di programmi della Microsoft e della Apple, solamente. Al limite poteva essere utile aggiungere un abbinamento con File e con Chart, due eccellenti programmi, anche essi della Microsoft, anche se un po' datati. Si vede che MS ha deciso di spingere avanti le sue più recenti realizzazioni.

L'uso di Switcher, è estremamente intuitivo, e l'uso dei documenti già predisposti ne semplifica eccellentemente l'uso. La figura B mostra una tipica fase di configurazione di Switcher, con una serie di programmi caricati (alti, sempre compatibilmente con la memoria, è possibile caricarne scrollando la finestra). In fase di editing, passare da programma a programma è immediato, utilizzando il mouse e la freccina in alto a destra, o tramite una opportuna combinazione di tasti, peraltro di non semplice realizzazione su tastiere italiane. Oltre che poter lavorare con programmi concorrenti allo stesso scopo (ad esempio, durante le prove che eseguo per MC, generalmente

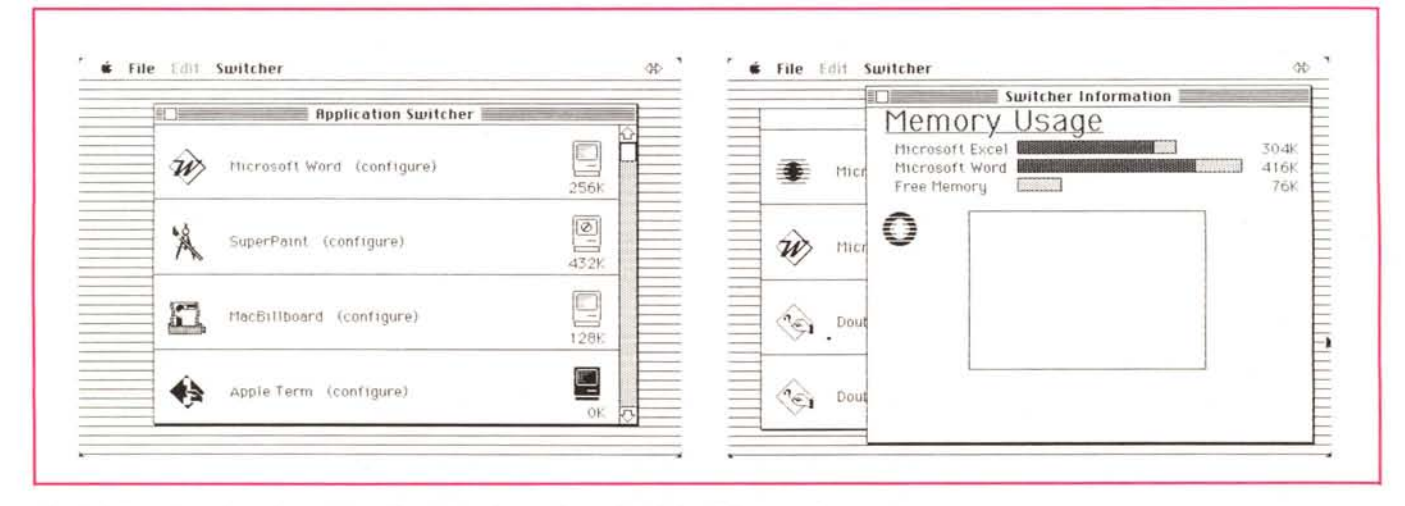

B) e B1) Fase di configurazione del set di programmi e monitoraggio relativo della memoria.

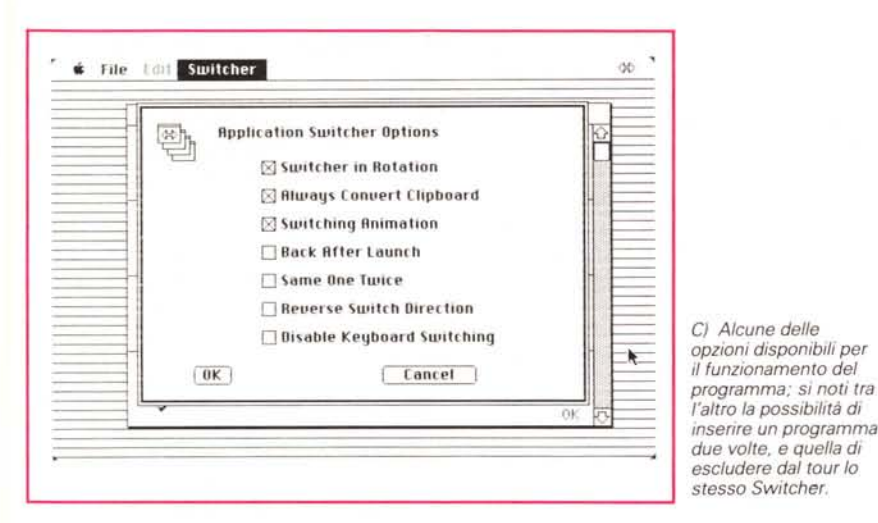

mi servo sempre di Switcher per avere, on line, il wp per redigere l'articolo, ed il programma da esaminare e da cui trarre le hard copy dello schermo), Switcher è utilissimo in quanto consente di avere, come terza mano, il Clipboard File, attraverso cui, tramite le solite opzioni di Ta-

cora, usando MacPaint sotto Switcher, il primo deve essere sullo stesso disco del System Folder, altrimenti il sistema rifiuta il suo caricamento. Con MacDraw succede qualcosa di simile, in quanto questo programma pretende la presenza, sul suo stesso dischetto, del driver di stam-

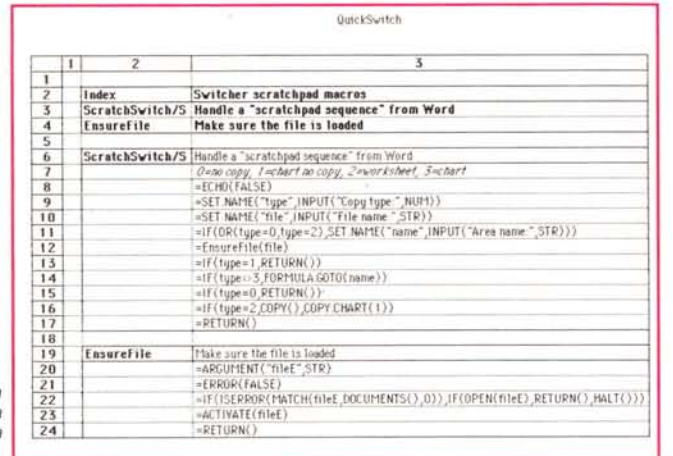

*O) Una maschera Excel dedicata a OuickSwitch. inclusa nel pacchetto stesso.*

glio-Cucito-Ricamo è possibile trasferire dati da ed a programmi diversi. Switcher e Word producono, durante il loro uso, file intermedi, con nomi come Word-Temp1, WordTemp2, ecc., che servono al programma per trasferire informazioni da ed a programmi. Si tratta di file temporanei, che verranno cancellati alla conclusione della seduta, e che non vanno, appunto, toccati. L'uso di Switcher con Word comporta qualche problema, di cui tener conto durante l'uso. È opportuno, in particolare, evitare l'uso del comando Delete dal menu «File» (ma conviene astenersi anche dall'uso dell'accessorio di scrivania «Delete File») in quanto il sistema visualizza la bomba, probabilmente a causa di interferenze tra l'ID Number del file in uso e quello da cancellare. Anpa. La cartella dedicata a Switcher contiene, ancora, un documento, OuickSwitch dedicato alla combinazione Word-Excel. Con esso è possibile eseguire un updating rapido e facile quando si ricevono informazioni da Microsoft Excel; in termini più chiari, una volta che si sono copiate informazioni da Excel a Word, è possibile usare OuickSwitch per passare ad Excel, eseguire un aggiornamento delle informazioni, e ritornare di nuovo a Word. Per utilizzare OuickSwitch occorre tener conto di una serie di procedure, peraltro di non difficile applicazione, da seguire alla lettera per ottenere il miglior risultato:

- Immediatamente prima di inserire informazioni di MS Excel (chart o worksheet) nel documento Word (fase di passaggio da Excel a Word), battere una linea, formata da testo invisibile (hidden, menu a tendina Character, ultima opzione di Character Format), con il seguente messaggio:

**Excel!** *nome del file' nome dell'area* dove *nome del file* rappresenta il nome del documento Excel sorgente e *nome dell'area* costituisce l'area, nel documento Excel, che corrisponde alle informazioni che si desiderano aggiornare; è possibile indicare, invece dell'area, un range di celle in formato coordinate cartesiane (ad esempio R4C2R 12C44).

Per documenti di tipo Chart la cosa è più semplice visto che il messaggio, più semplificato, è del tipo:

**Excel!** *nome del file*

essendo escluso, ovviamente, il nome dell'area.

- Eseguito ciò, selezionare l'informazione, in Excel, che si desidera aggiornare.

Premere **Command-**,; si tratta del comando per passare rapidamente in Excel;

Aggiornare le informazioni desiderate

Premere ancora **Command-**,; si tratta del comando per passare rapidamente in Excel

- aggiornare le informazioni desiderate

- Premere ancora **Command-**,; si ritorna in Word, e l'informazione aggiornata sostituisce quella selezionata in Word, provvedendo ad aggiornare anche la formattazione presente.

Tutto quanto abbiamo detto per Excel, è in buona parte utilizzabile anche per abbinamenti WordDraw e Word- Paint, usando ancora una volta OuickSwitch. Il principio, e la procedura di massima (ovviamente con le dovute differenze, tenendo conto del fatto che si manipolano «materiali» diversi) sono del tutto analoghi, e per amar di precisione, vengono così riassunti:

- si seleziona il grafico da aggiornare nel documento Word.

Si preme il solito **Command-**, per trasferirsi nel programma (Paint, Draw; attenzione, abbiamo provato a farlo funzionare anche con Draft, con ottimi risultati; con SuperPaint invece, fioccano le bombe, probabilmente non per motivi di incompatibilità ma per ristrettezza di memoria) di accompagnamento.

Si modifica il grafico secondo i nostri desideri

ancora **Command-**, ed il gioco è fatto.

Non male, vero? Word 3 si sta sempre più confermando il big dei WP; io stesso, sebbene lo usi da quando ne sono venuto in possesso, non credo di conoscerne ancora tutte le caratteristiche; ma col tempo e con la paglia maturano le nespole; arrivederci a nuove notizie!